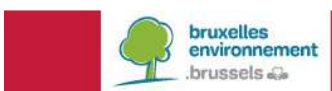

**Manuel didactique** 

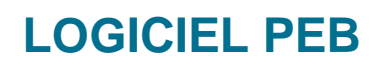

Mise à jour de la version 11.0

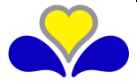

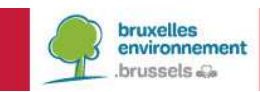

# **Contenu**

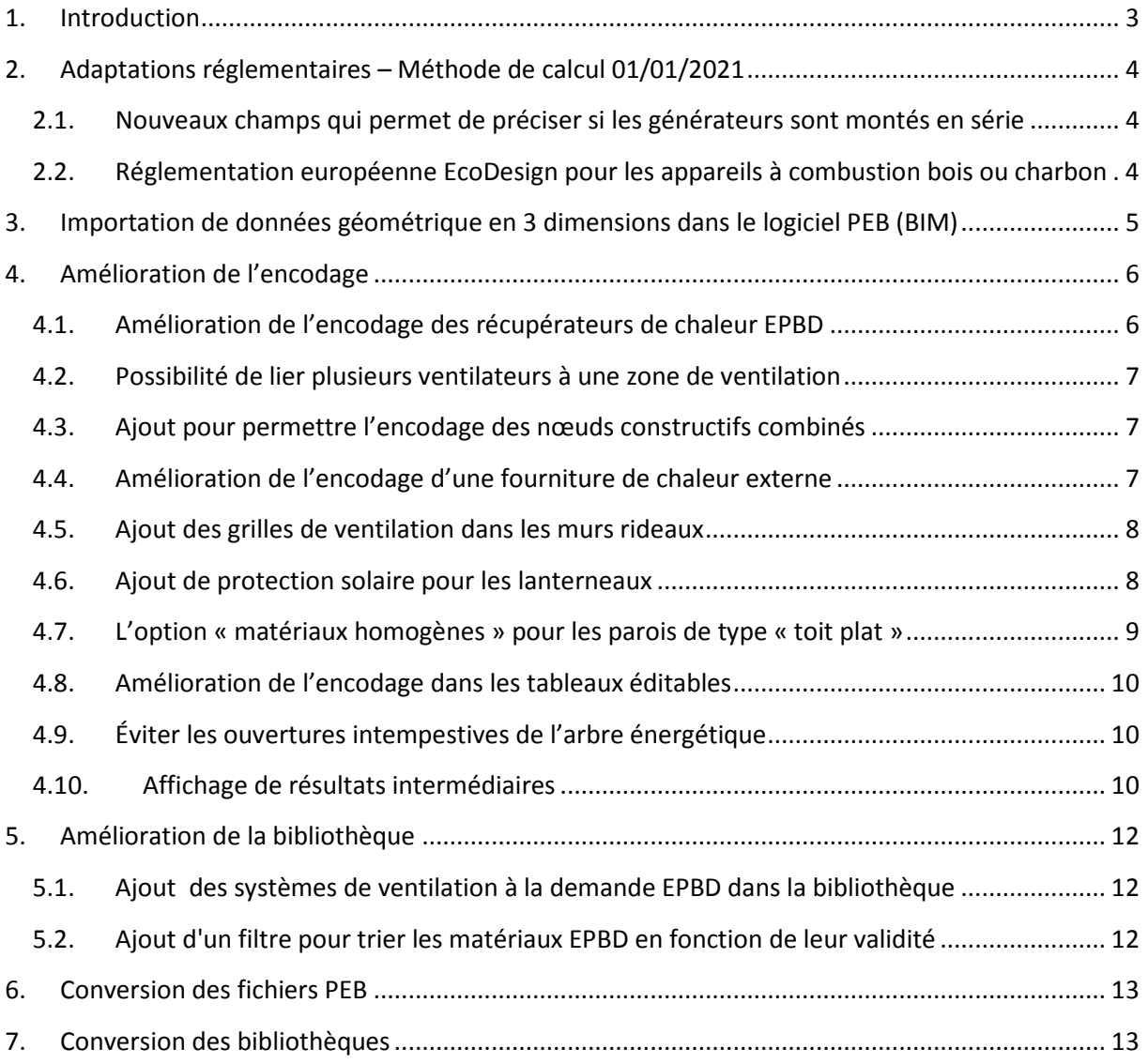

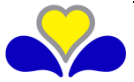

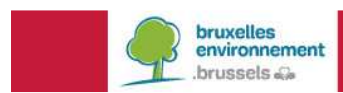

# **1. INTRODUCTION**

Le présent document se propose de faciliter la prise en main du logiciel PEB version 11.0.

Il présuppose que vous êtes déjà familiarisés avec les versions antérieures. Si ce n'est pas le cas, vous pouvez consulter les manuels et l'aide livrés à chaque nouvelle version du logiciel ainsi que les manuels didactiques des versions 2.5 et ultérieures disponibles sur le site de Bruxelles-Environnement (http://www.environnement.brussels/peb).

Toutes les modifications réalisées à partir de la V8.5.3 (changements ou incidents) ont été référencées dans le document "liste des modifications réalisées dans le logiciel PEB" disponible sur le site de Bruxelles-Environnement. Seules les modifications qui demandent des explications ou qui sont à mettre en évidence sont présentées dans cette info-fiche.

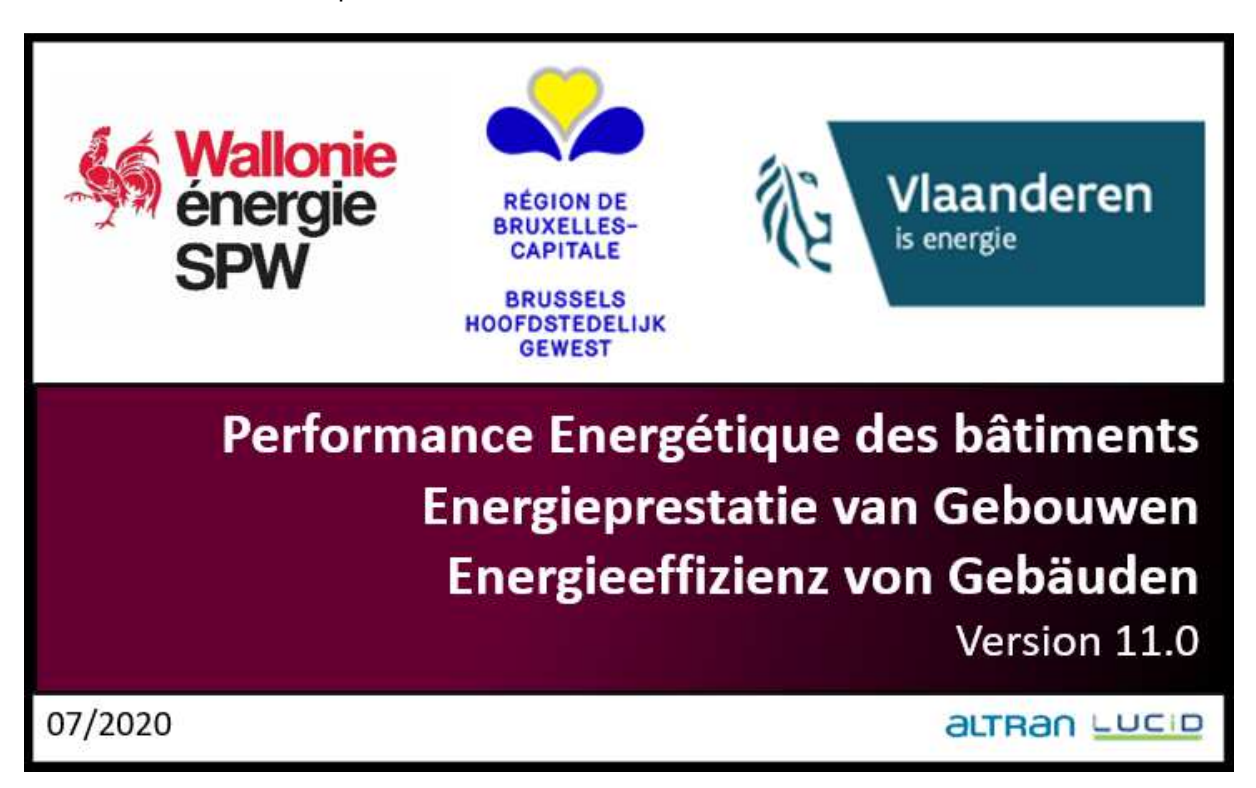

La version 11.0 est commune avec la Région wallonne et la Région flamande. Le logiciel est trilingue mais il appartient à chaque région de choisir les langues qu'elle souhaite implémenter et de fournir les traductions ad hoc. La RBC, par exemple, n'a pas souhaité utiliser l'allemand car aucun support ne pouvait être fourni dans cette langue. Vous pouvez changer la langue par défaut via le menu logiciel PEB>configuration du logiciel>onglet logiciel PEB.

La version 10.5 est encore téléchargeable sur le site internet de Bruxelles Environnement uniquement pour les raisons évoquées dans le chapitre relatif à la bibliothèque. La version 11.0 est la version en vigueur actuellement et intègre les dernières adaptations règlementaires pour la période 2021, la résolution des incidents connus et améliore l'expérience utilisateur.

Nous vous rappelons également que vous pouvez trouver de nombreux documents dont les textes règlementaires, vademecum, FAQ, E-news et les info-fiches sur la page PEB de notre site (http://www.environnement.brussels/peb).

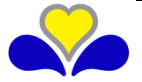

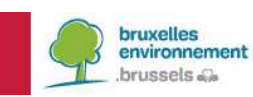

## **2. ADAPTATIONS REGLEMENTAIRES – METHODE DE CALCUL 01/01/2021**

Dans ce chapitre sont présentés uniquement les adaptations réglementaires qui modifient l'encodage dans le logiciel PEB pour la période couvrant les dates de dépôt de demande de permis d'urbanisme à partir du 1 janvier 2021. Pour l'ensemble des modifications, une l'info-fiche sera bientôt disponible sur le site de Bruxelles Environnement.

2.1. **Nouveaux champs qui permet de préciser si les générateurs sont montés en série** 

Il est maintenant possible de préciser si les générateurs sont montés en série et de déterminer quel est le premier générateur connecté.

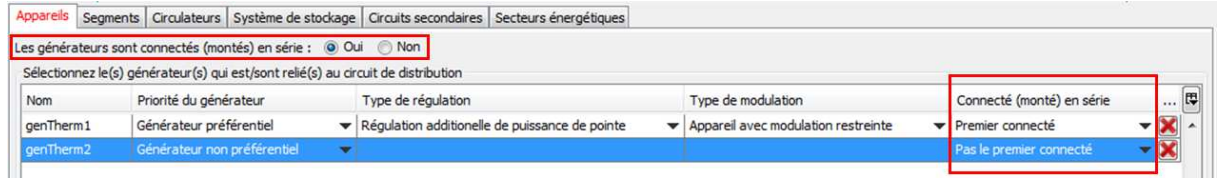

### 2.2. **Réglementation européenne EcoDesign pour les appareils à combustibles solides**

La réglementation européenne EcoDesign s'applique maintenant aussi pour les chaudières à combustion utilisant des combustibles solides en fonction de sa date de fabrication et sa puissance nominale. L'efficacité énergétique de ces chaudières est déterminée de la même manière que pour les chaudières à combustible liquide ou gazeux qui relèvent de cette même réglementation.

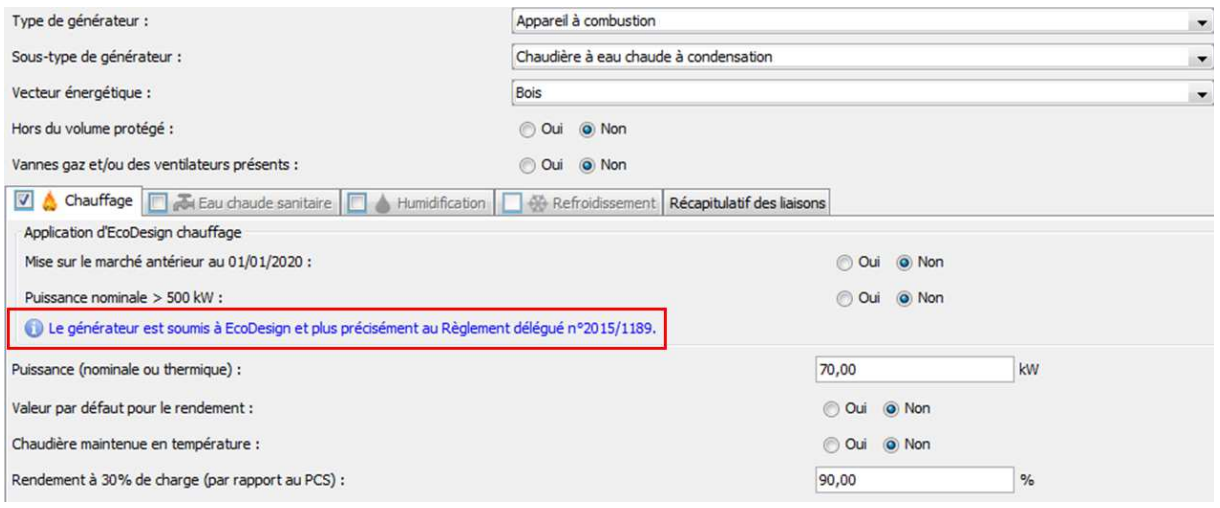

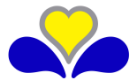

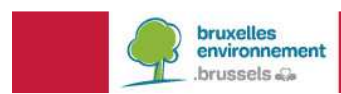

# **3. IMPORTATION DE DONNEES GEOMETRIQUE EN 3 DIMENSIONS DANS LE LOGICIEL PEB (BIM)**

## Appel à candidature

Les 3 Administrations ont commencé à développer une nouvelle fonctionnalité dans le Logiciel PEB qui permettra l'importation de données géométriques (actuellement, la fonctionnalité est limitée à la liste des parois avec métré et à la liste des espaces avec métré. Selon l'intérêt des utilisateurs pour cette nouvelle fonctionnalité, les possibilités d'importation pourront s'étendre petit à petit vers d'autres données). Ces données géométriques (issues d'une maquette BIM ou d'un autre outil) pourront être facilement importées à l'aide d'un fichier \*.XML structuré, dont la structure a été définie par les Administrations et les développeurs.

L'objectif est de rendre cette fonctionnalité pleinement opérationnelle pour janvier 2021. Pour tester et évaluer la 1e version de ce fichier \*.XML et le schéma d'échange de données \*.XSD qui l'accompagne, les 3 Administrations recherchent :

- des entreprises ou des personnes qui envisagent de développer un outil qui serait capable de générer ce fichier \*.XML (par exemple via un plug-in sur un outil BIM existant ou via un outil propre, ...) ;
- des sociétés ou des personnes ayant des connaissances ou une expérience dans l'échange de données géométriques entre logiciels ;
- des entreprises ou des personnes intéressées ayant des connaissances spécialisées qui souhaiteraient collaborer à ces développements.

Les personnes intéressées peuvent se signaler via l'adresse epb-software@environnement.brussels. Pour faciliter le traitement, veuillez mentionner « LPEB - Importation données » dans le titre de votre mail.

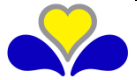

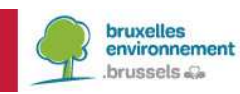

## **4. AMELIORATION DE L'ENCODAGE**

#### 4.1. **Amélioration de l'encodage des récupérateurs de chaleur EPBD**

Afin de répondre aux besoins des utilisateurs d'un encodage plus clair qui devrait provoquer moins d'erreurs de calcul (dues à un manque de compréhension ou des erreurs d'encodage), l'encodage de l'onglet du récupération de chaleur apparaissant au niveau du nœud Ventilateur / Groupe de ventilation du menu des installations techniques a été fortement amélioré.

La notion de point d'alimentation/évacuation est rendue plus évidente, le nombre de champs utiles à encoder est réduit, les encodages redondants et les choix incohérents entre encodages de champs différents sont supprimés.

Ces adaptions concernent les dépôts de demande de permis à partir du 1 janvier 2019. Il n'y a pas de changement de méthode de calcul. La manière dont les récupérateurs de chaleur sont encodés est la seule impactée.

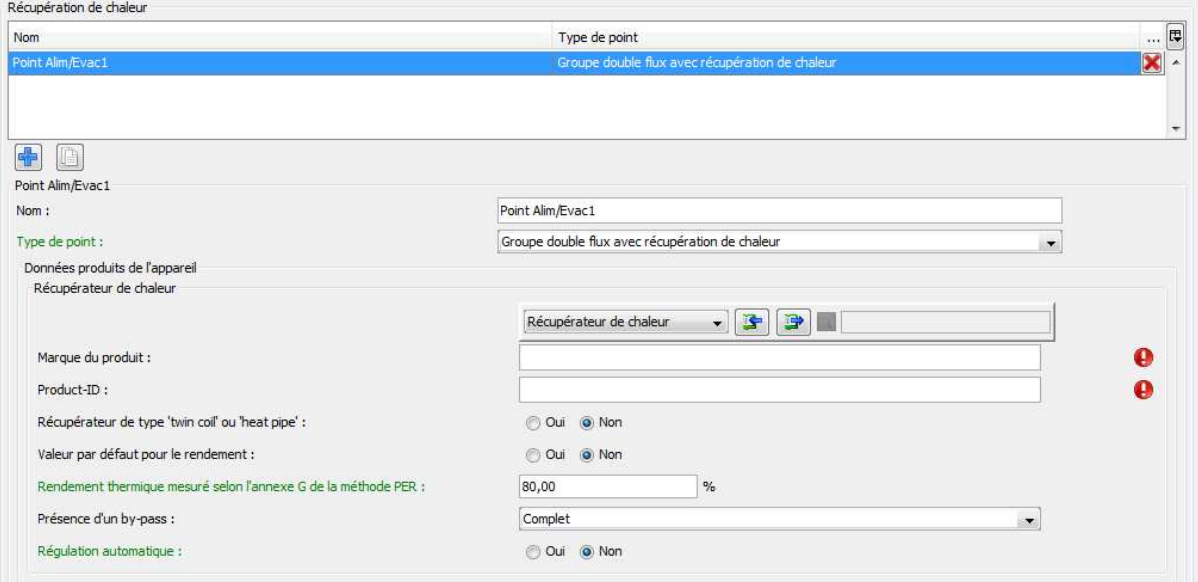

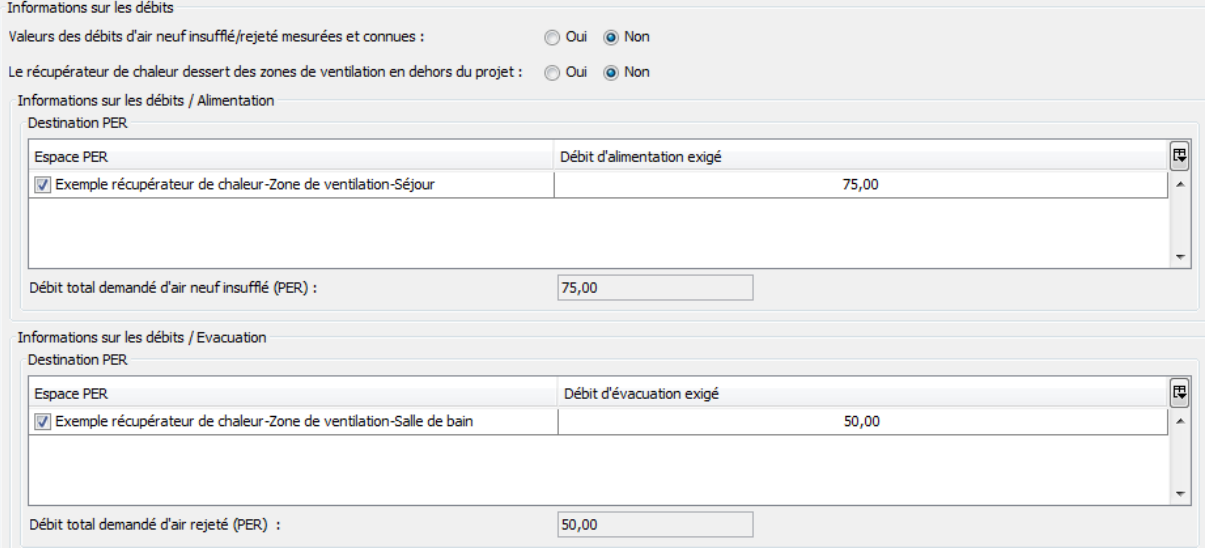

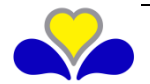

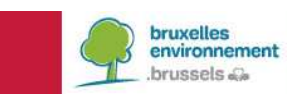

4.2. **Possibilité de lier plusieurs ventilateurs à une zone de ventilation** 

Il est maintenant possible de lier plusieurs ventilateurs / groupes de ventilation avec une seule zone de ventilation via un tableau.

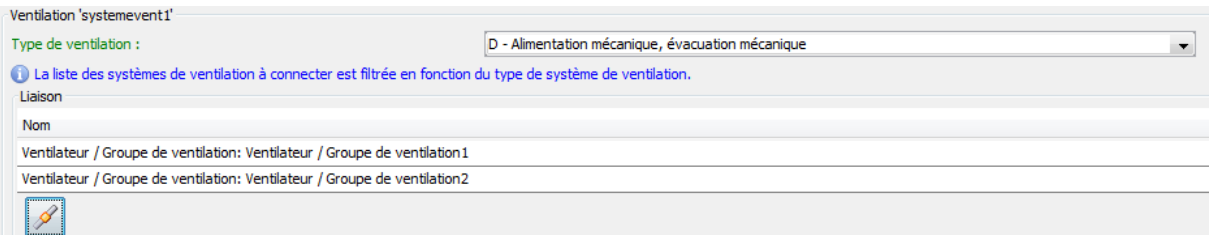

4.3. **Adaptation pour permettre l'encodage des nœuds constructifs combinés en valeur par défaut** 

Un nœud constructif combiné est une combinaison de plusieurs types de nœuds constructifs linéaires dont il est difficile de distinguer les typologies particulières. Auparavant il était possible de déterminer une valeur totale de PSI par un calcul numérique déterminant cette combinaison. Cette valeur totale de PSI doit être inférieure ou égale à la somme des valeurs PSI limite des typologies présentes pour que le nœud constructif soit considéré comme un nœud PEB conforme.

Pour obtenir cette valeur, il fallait encoder dans le logiciel chacun des nœuds de typologie régulière dont le nœud combiné était composé. Il est maintenant possible de directement encoder le nœud de type combiné et le logiciel va proposer les différentes typologies régulières qui le compose.

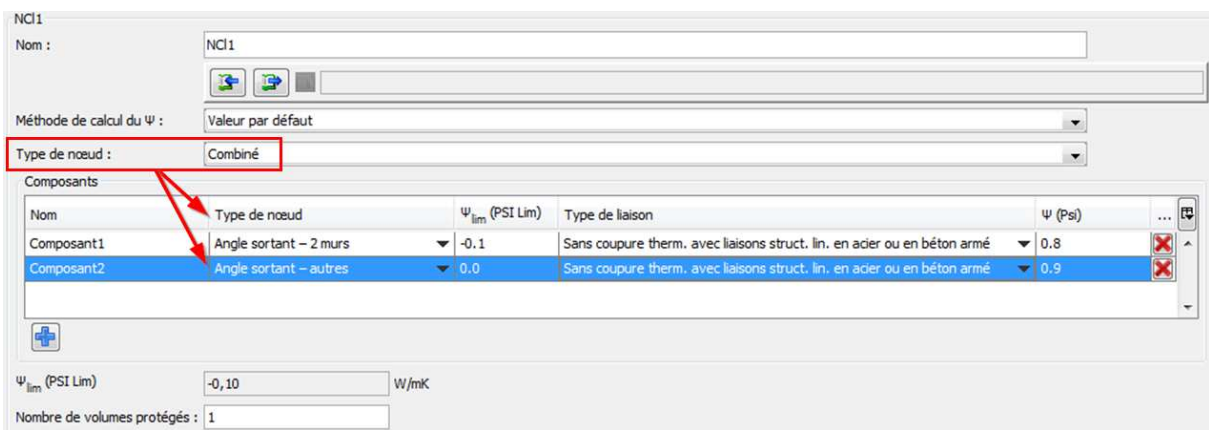

4.4. **Amélioration de l'encodage d'une fourniture de chaleur externe** 

Les paramètres relatifs à la fourniture de chaleur externe qui sont commun pour les onglets du chauffage, de l'eau chaude sanitaire, de l'humidification et du refroidissement sont remontés dans l'écran d'encodage. Cela évite les répétitions d'informations dans chaque onglet et la confusion pour l'utilisateur.

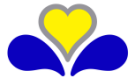

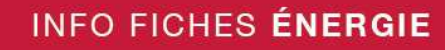

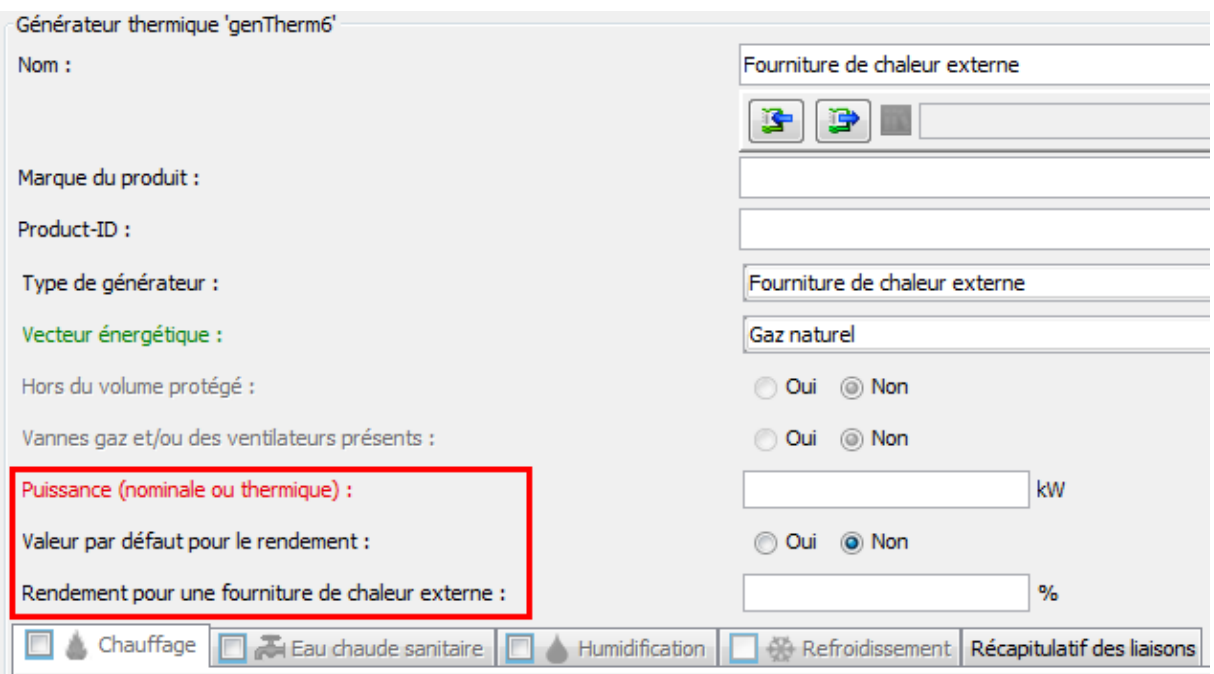

### 4.5. **Ajout des grilles de ventilation dans les murs rideaux**

bruxelles<br>environnement

brussels @

Des grilles de ventilation peuvent être maintenant encodée dans les murs rideaux (façades légères)

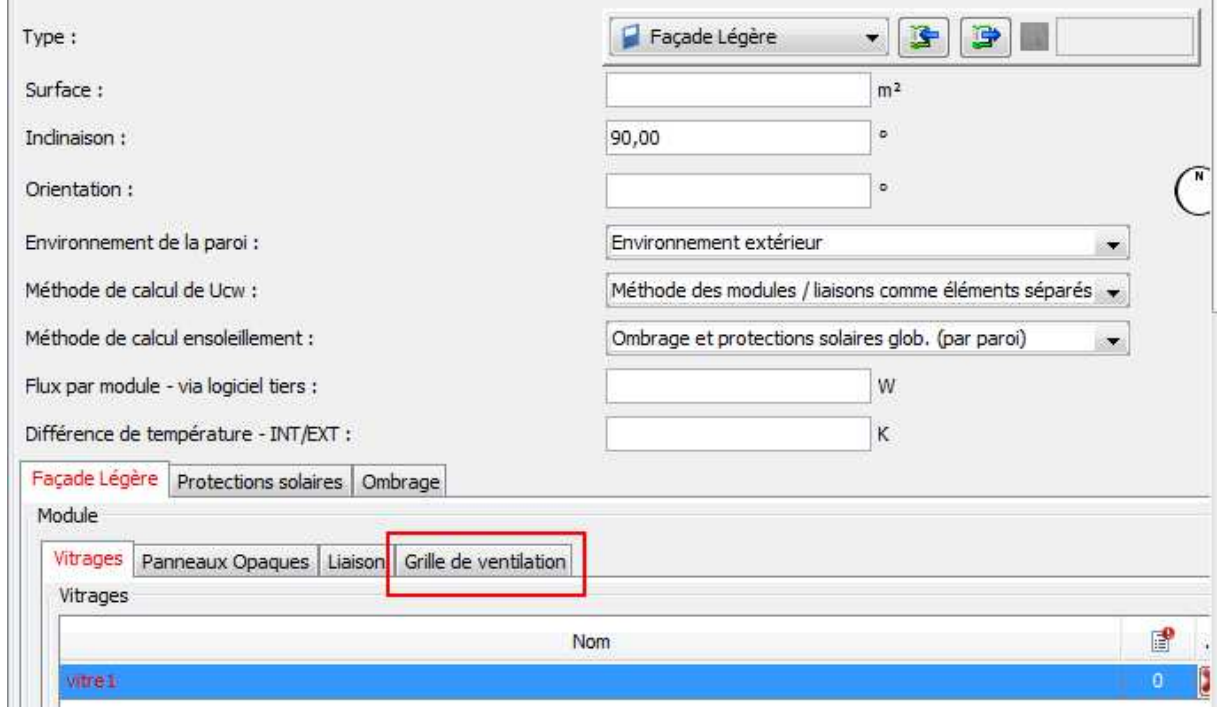

4.6. **Ajout de protection solaire pour les lanterneaux** 

Ajout de protection solaire pour les parois de type lanterneau et adaptation des calculs et des résultats. Les onglets de protection solaire et d'ombrage seront grisés dans les cas où il n'y a pas de calcul de consommation en énergie primaire.

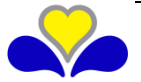

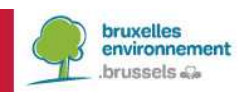

# **INFO FICHES ÉNERGIE**

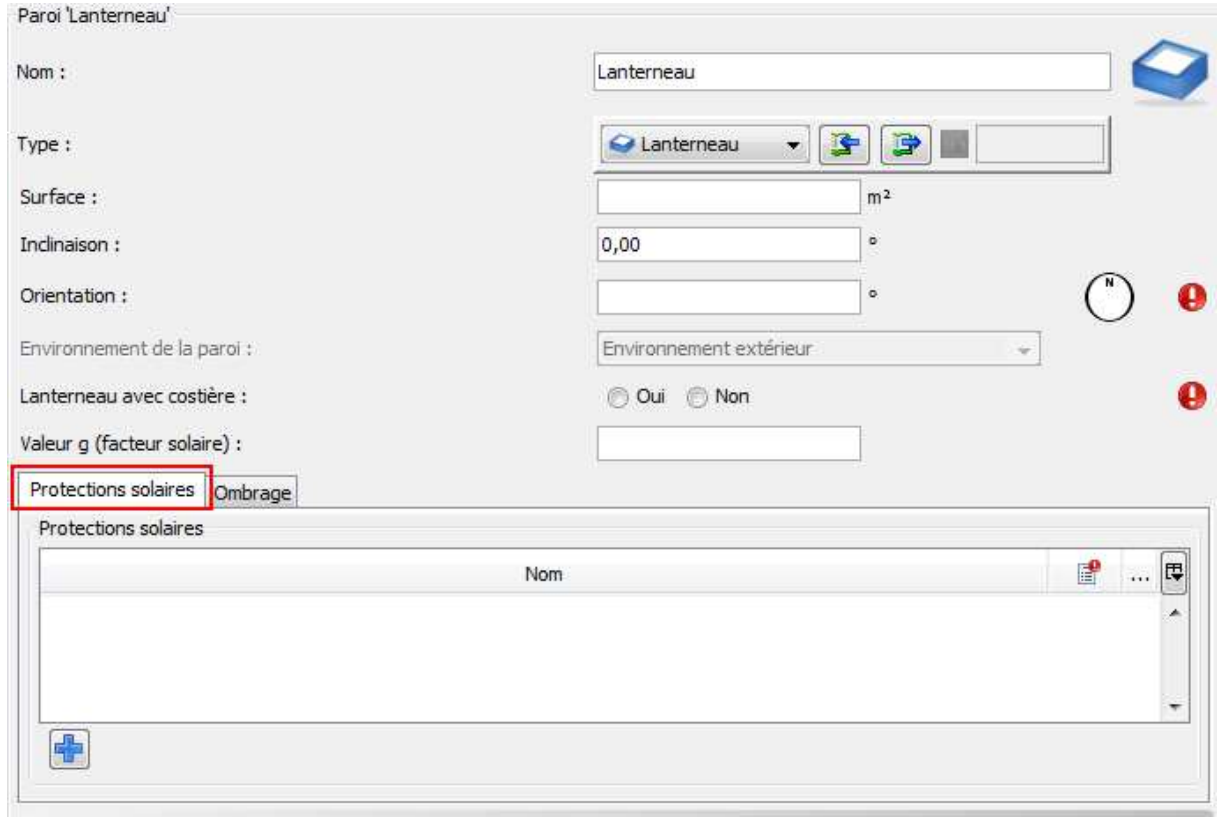

4.7. **L'option des matériaux homogènes de la bibliothèque EPBD pour les parois de type «toit plat»** 

Pour les parois de type "toit plat", l'option "matériaux homogènes" EPBD est désormais disponible pour les couches simples.

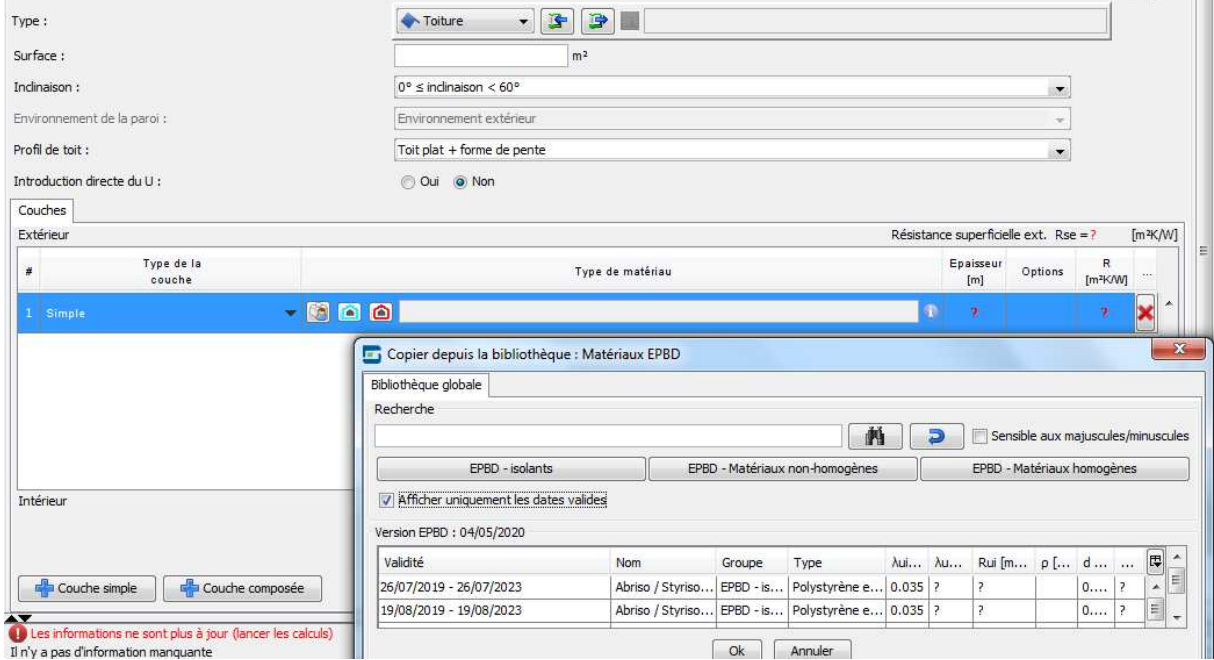

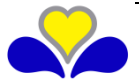

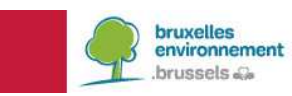

#### 4.8. **Amélioration de l'encodage des tableaux éditables**

Il est maintenant possible d'encoder directement les données dans les tableaux. Cette amélioration est représentée par une flèche indiquant le menu déroulant et un point d'interrogation.

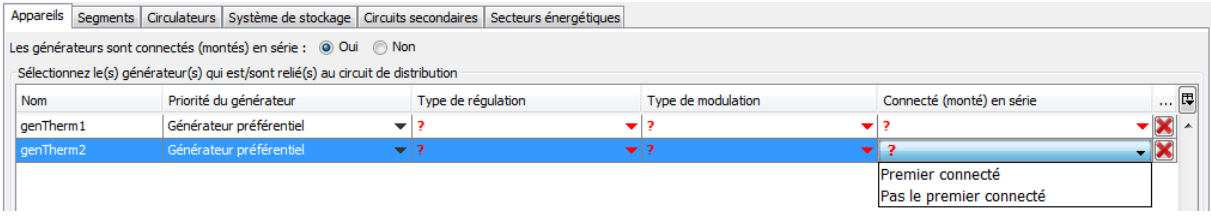

### 4.9. **Éviter les ouvertures intempestives de l'arbre énergétique**

Autrefois, lors de la sélection dans l'arbre énergétique d'une paroi commune avec une autre unité PEB, les deux parois s'ouvraient simultanément. Ce fonctionnement natif du logiciel PEB est supprimé et est remplacé par un bouton en forme de triangle qui se trouve à côté du champ 'paroi adjacente à' et qui permet d'ouvrir l'arbre énergétique uniquement à la demande de l'utilisateur. Ce fonctionnement s'applique aussi pour la sélection d'un groupe de parois.

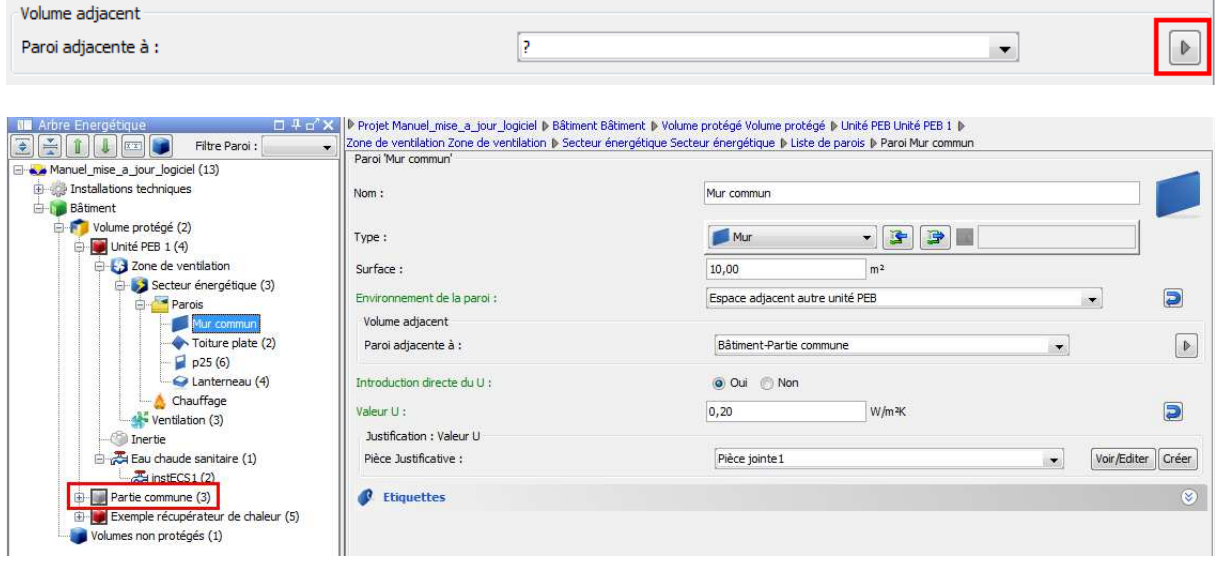

4.10. **Affichage de résultats intermédiaires** 

De nouveaux résultats intermédiaires ont été ajoutés à différents endroit de l'encodage. Cela permet de mieux comprendre les calculs et d'effectuer un choix avisé dans les différents champs d'encodage.

- « Facteur de correction 'ponts thermiques' » (paramètre finsul,circ k). Ce facteur permet de tenir compte des déperditions supplémentaires dues aux fixations, branchements, robinetterie, ... des conduites de circulation. Le résultat intermédiaire est visible au niveau de l'onglet des segments des circuits de chauffage et d'eau chaude sanitaire. Plus le facteur est élevé, plus la consommation de chauffage ou d'ECS sera élevée.

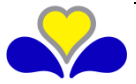

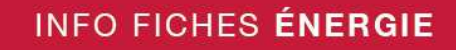

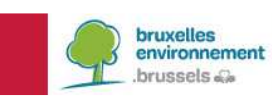

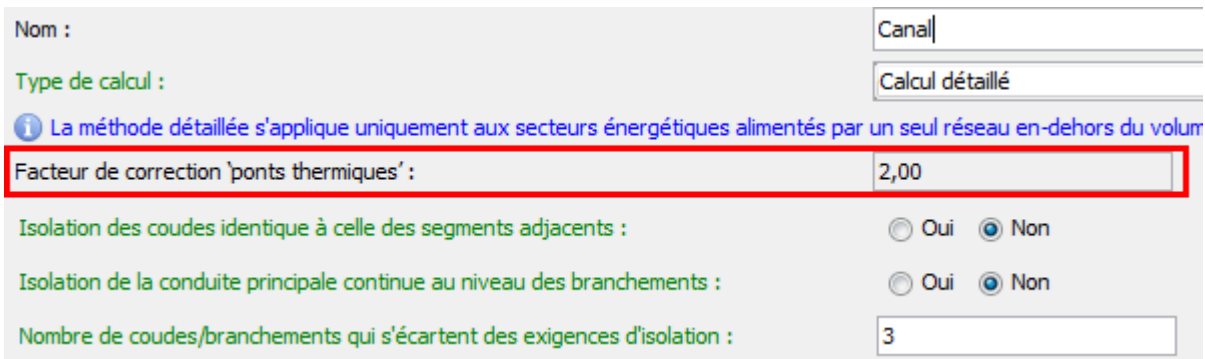

- Un nouveau tableau qui se trouve dans le nœud chauffage de l'unité PEB reprend les résultats des 6 facteurs de correction utilisés dans le calcul du paramètre SCOPinst, ainsi que le résultat de ce paramètre pour les pompes à chaleur soumises à la réglementation européenne EcoDesign. Le SCOPinst, (coefficient de performance saisonnier de l'installation) est obtenu par le produit du SCOPon (coefficient de performance saisonnier de la PAC), donnée produit directement encodée par l'utilisateur, par les 6 facteurs de correction.

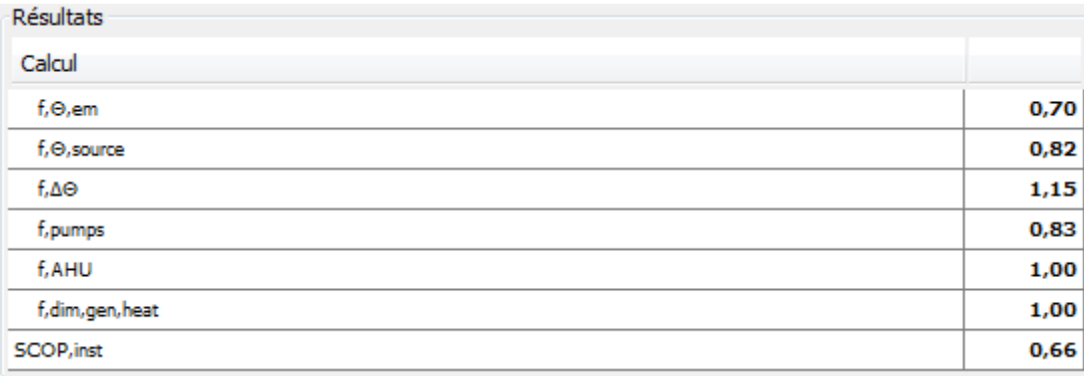

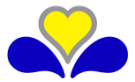

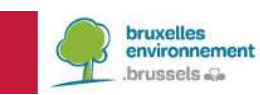

## **5. AMELIORATION DE LA BIBLIOTHEQUE**

#### 5.1. **Ajout des systèmes de ventilation à la demande EPBD dans la bibliothèque**

Une nouvelle catégorie de ventilation à la demande EPBD a été ajoutée dans la bibliothèque. Le contenu de cette liste sera mis à jour de manière régulière et automatique comme toutes les catégories de la bibliothèque EPBD.

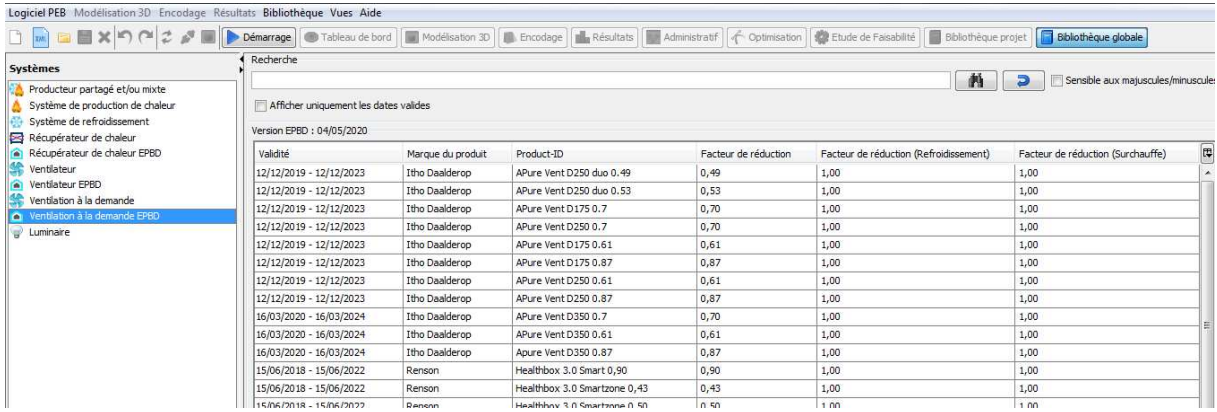

5.2. **Ajout d'un filtre pour trier les matériaux EPBD en fonction de leur validité** 

En fonction de la date de dépôt de la demande de permis d'urbanisme, la bibliothèque affichait en rouge les matériaux qui ne sont plus valides. Maintenant, par souci de clarté, un filtre a été ajouté afin de limiter cet affichage aux seuls matériaux valides.

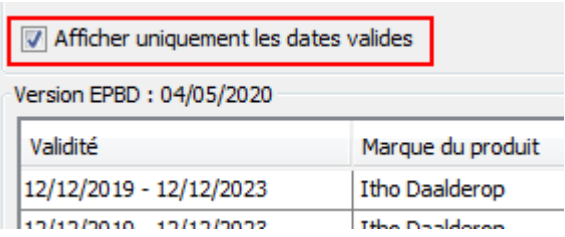

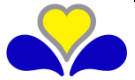

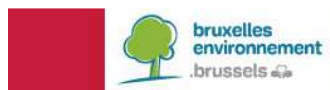

## **6. CONVERSION DES FICHIERS PEB**

Il est possible de convertir les fichiers des versions 2.5 et ultérieures. Tout fichier réalisé avec ces versions sera automatiquement proposé à la conversion à leur ouverture dans la version 11.0.

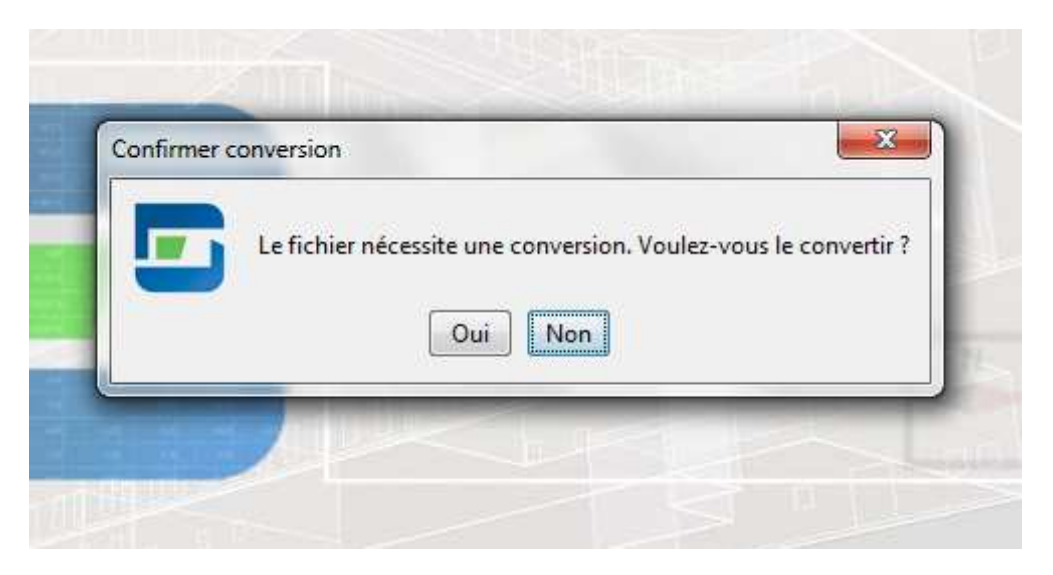

Remarques:

- Vu les changements règlementaires, il y a lieu d'être attentif à certaines évolutions
- Une fois un fichier converti et sauvegardé, il est impossible de l'utiliser dans une version antérieure mais le logiciel crée automatiquement un fichier .bak qui permet de conserver le fichier dans son état avant conversion. Il suffit de modifier le ".bak" en ".peb" pour que ce fichier soit utilisable dans l'ancienne version de l'application PEB avant la conversion.

## **7. CONVERSION DES BIBLIOTHEQUES**

Chaque version du logiciel utilise deux bibliothèques différentes (projet et globale). Elles sont automatiquement converties lors d'une mise à jour automatique mineure (exemple, entre 11.0.0 et 11.0.1). Cependant, si vous installer manuellement une nouvelle version du logiciel PEB ou effectuer un mise à jour automatique sur une nouvelle version majeure (10.5.0 vers 11.0.0 ou vers 11.0.1), vous devez importer vos éléments de bibliothèque (voir ci-dessous – RECUPERATION DE LA BIBLIOTHEQUE Entre versions majeures).

Les fonctions d'importation et d'exportation sont accessibles à partir de l'élément des menus "bibliothèque". Pour plus de détails, vous pouvez consulter le chapitre "Export et Import de la Bibliothèque" de l'aide en ligne.

## **RECUPERATION DE LA BIBLIOTHEQUE Entre versions majeures**

Attention, la mise à jour automatique des versions 11.0.0 et suivantes depuis une version antérieure ne conserve pas le contenu de votre bibliothèque. Il faut le transférer manuellement.

Si la mise à jour a été faite manuellement via le site de Bruxelles Environnement, normalement, votre version 10.5.5 n'a pas été désinstallée et vous pouvez effectuer la manipulation décrite ci-dessous afin de récupérer votre bibliothèque.

Si la mise à jour a été faite automatiquement, votre version 10.5.5 a été écrasée et n'est donc plus disponible. Si vous n'avez pas le fichier d'installation sur votre machine, il est disponible sur le site de Bruxelles Environnement. Il vous suffira alors d'installer cette ancienne version et d'effectuer la manipulation décrite ci-dessous afin de récupérer votre bibliothèque.

Voici ci-dessous un mode opératoire pour réaliser l'opération de récupération de la bibliothèque :

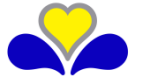

# **INFO FICHES ÉNERGIE**

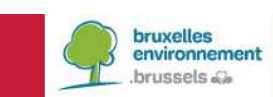

1. Télécharger la version 10.5.5 du logiciel (s'il n'y a plus cette version sur votre poste, elle est disponible sur le site de Bruxelles environnement).

2. Ouvrir le logiciel dans cette version, ouvrir la bibliothèque globale : celle-ci est la bibliothèque qui existait avant la mise à jour

3. Exporter la bibliothèque, pour cela, voir les captures d'écran ci-dessous :

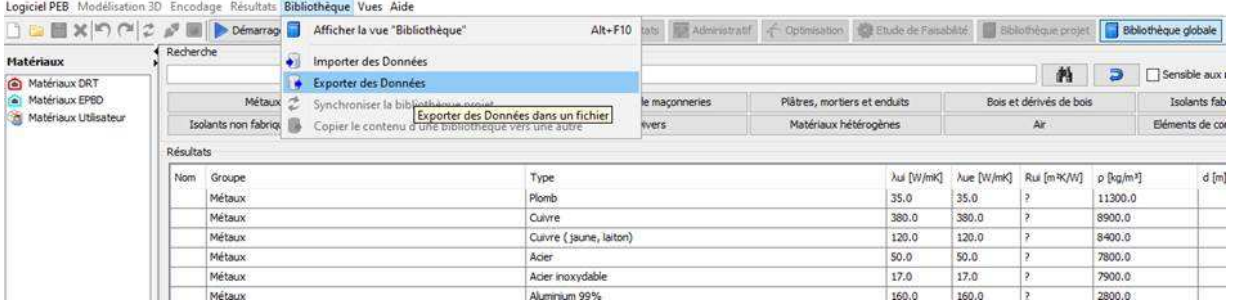

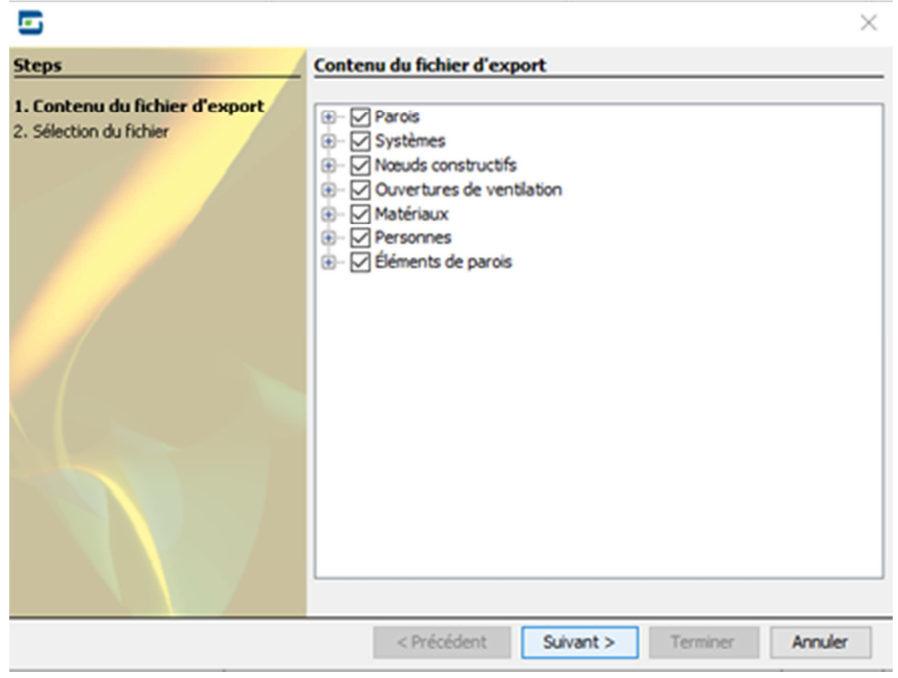

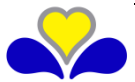

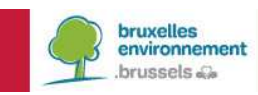

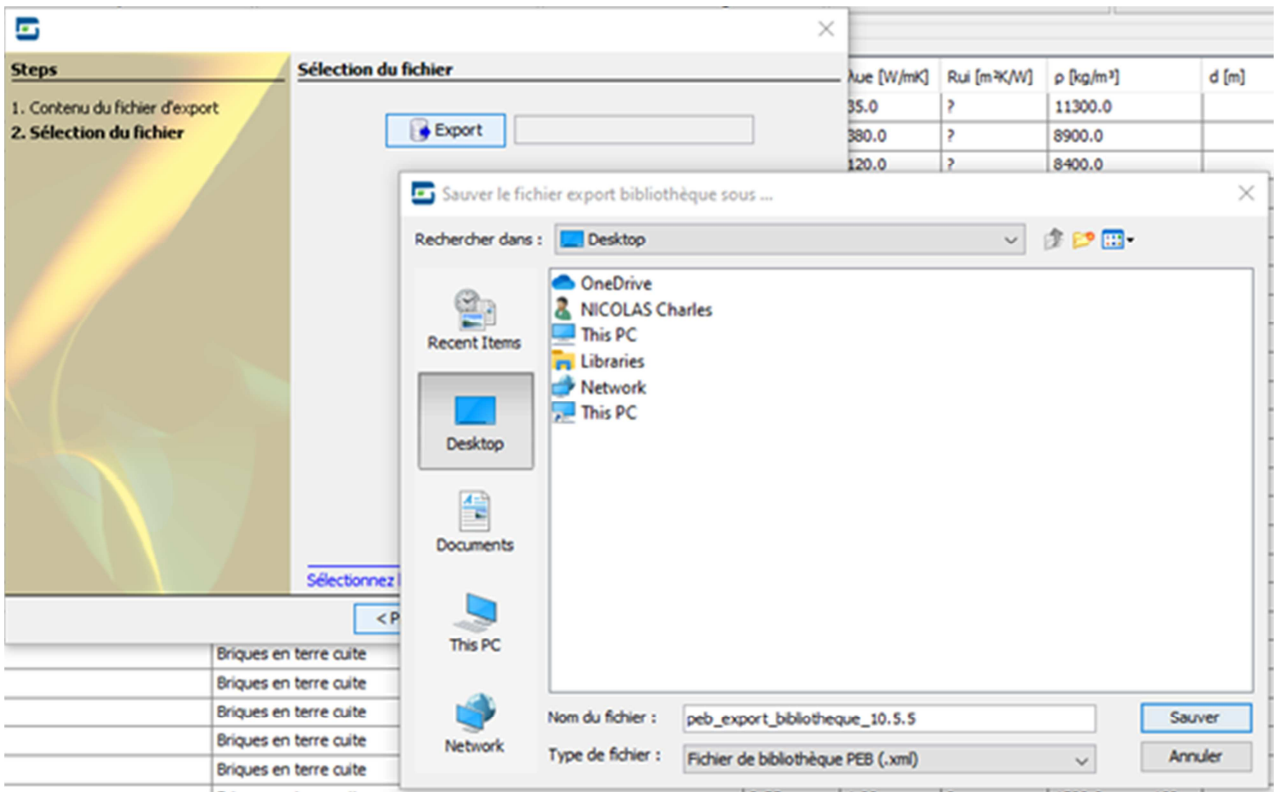

- 4. Fermer la version 10.5 du logiciel
- 5. Ouvrir la version 11.0 du logiciel
- 6. Ouvrir la bibliothèque

7. Importer la bibliothèque précédemment exportée (voir captures d'écran ci-dessous) :<br>| Logiciel PEB Modélisation 3D Encodage Résultats Bibliothèque Vues Aide

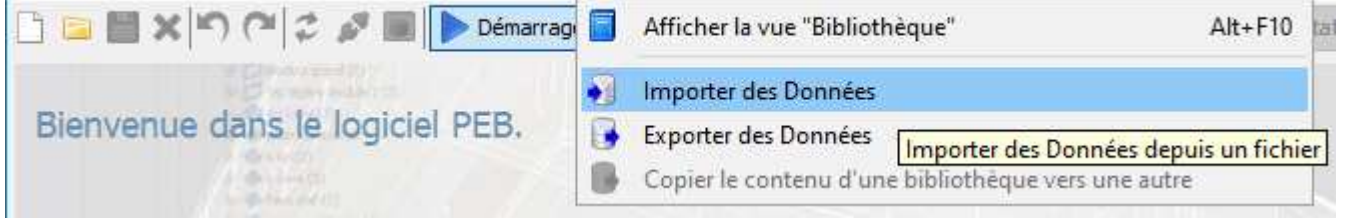

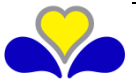

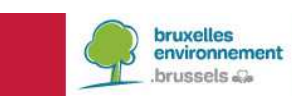

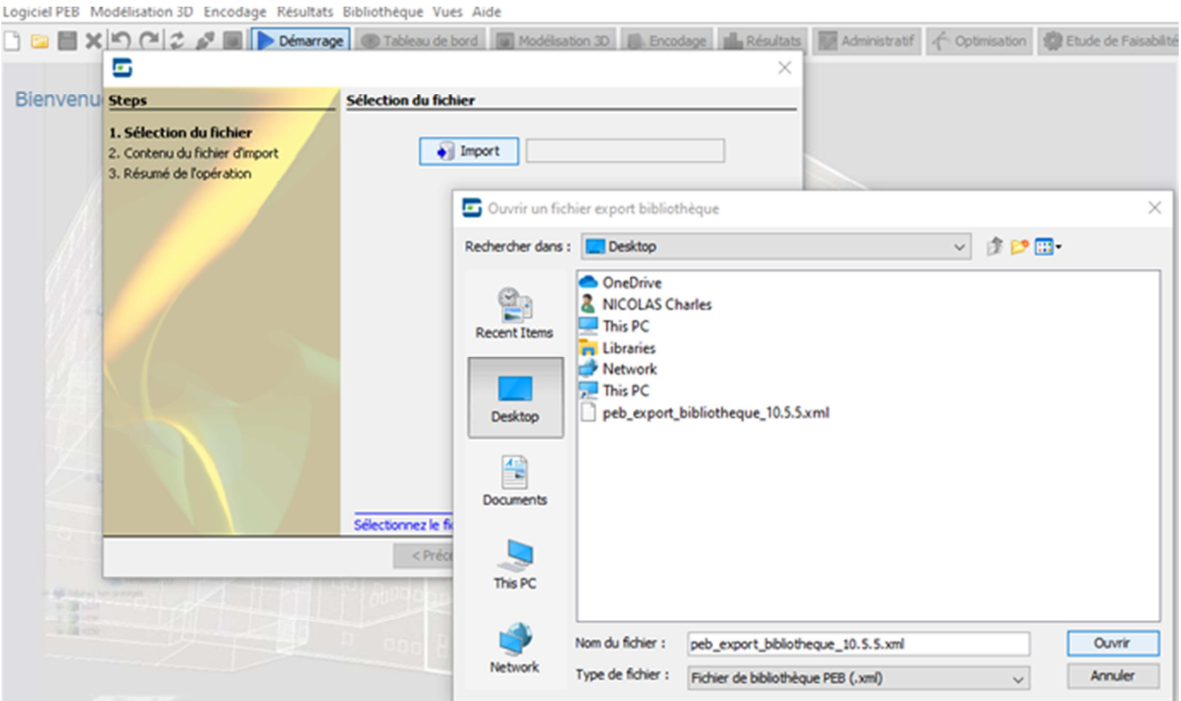

Puis sélectionner « suivant » avec l'ensemble du contenu qui avait été exporté.

8. La bibliothèque est désormais récupérée, la version 10.5.5 peut être désinstallée. Pour désinstaller la version 10.5.5 : ouvrir le dossier d'installation (par exemple, sous Windows, C:\PEB\10.5\_x64), dans le dossier « Uninstaller » qui s'y trouve, effectuer un double clic sur « pebuninstaller.jar »

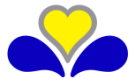